# 1 Funktionen für AxctivX

Die folgenden Funktionen sind für LabVIEW ab Version 7.0 geeignet.

## 1.1 Funktionsbibliothek

Die Bibliothek FESTO-EasyPort\_dt.llb enthält alle notwendigen Funktionen zum Lesen und Schreiben Diese kann über die Auswahl "VI wählen" angesprochen werden

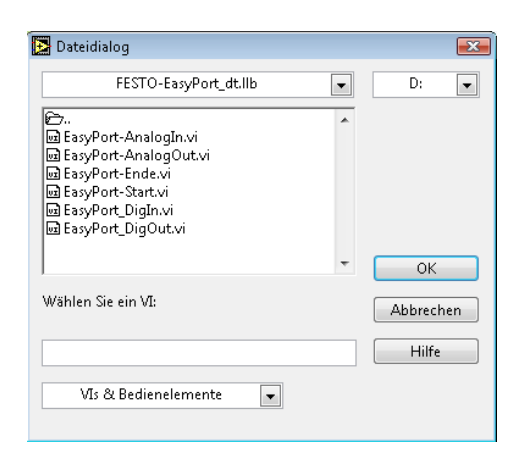

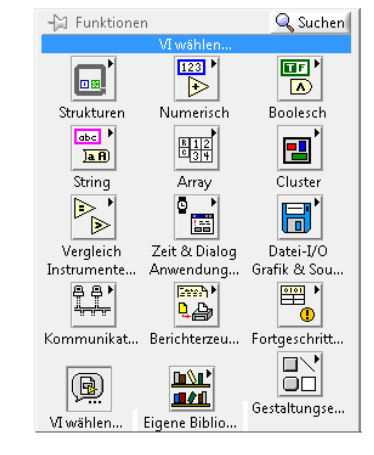

Bild 1 Bild 2

1.2 Integrieren in LabVIEW

Diese Bibliothek kann auch direkt in LabVIEW integriert werden. Hierzu muss die Bibliothek in das Installationsverzeichnis von LabVIEW kopiert werden Der Aufruf kann dann über das ICON "Eigene Bibliothek" erfolgen.

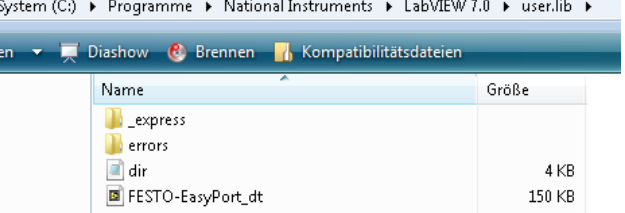

#### 1.3 ActiveX

Die Funktionen greifen auf das EasyPort-Active X zu. Dieses muss installiert sein.

## 1.4 Programmierung

Die Initialisierung des EasyPort sollte nur einmal im Programm erfolgen. Deshalb wird in der Grundstruktur eine while-Schleife verwendet. In der Schleife werden dann die einzelnen Funktionen Aufgerufen. Das Beispiel ist unter Beispiel1.vi abgelegt.

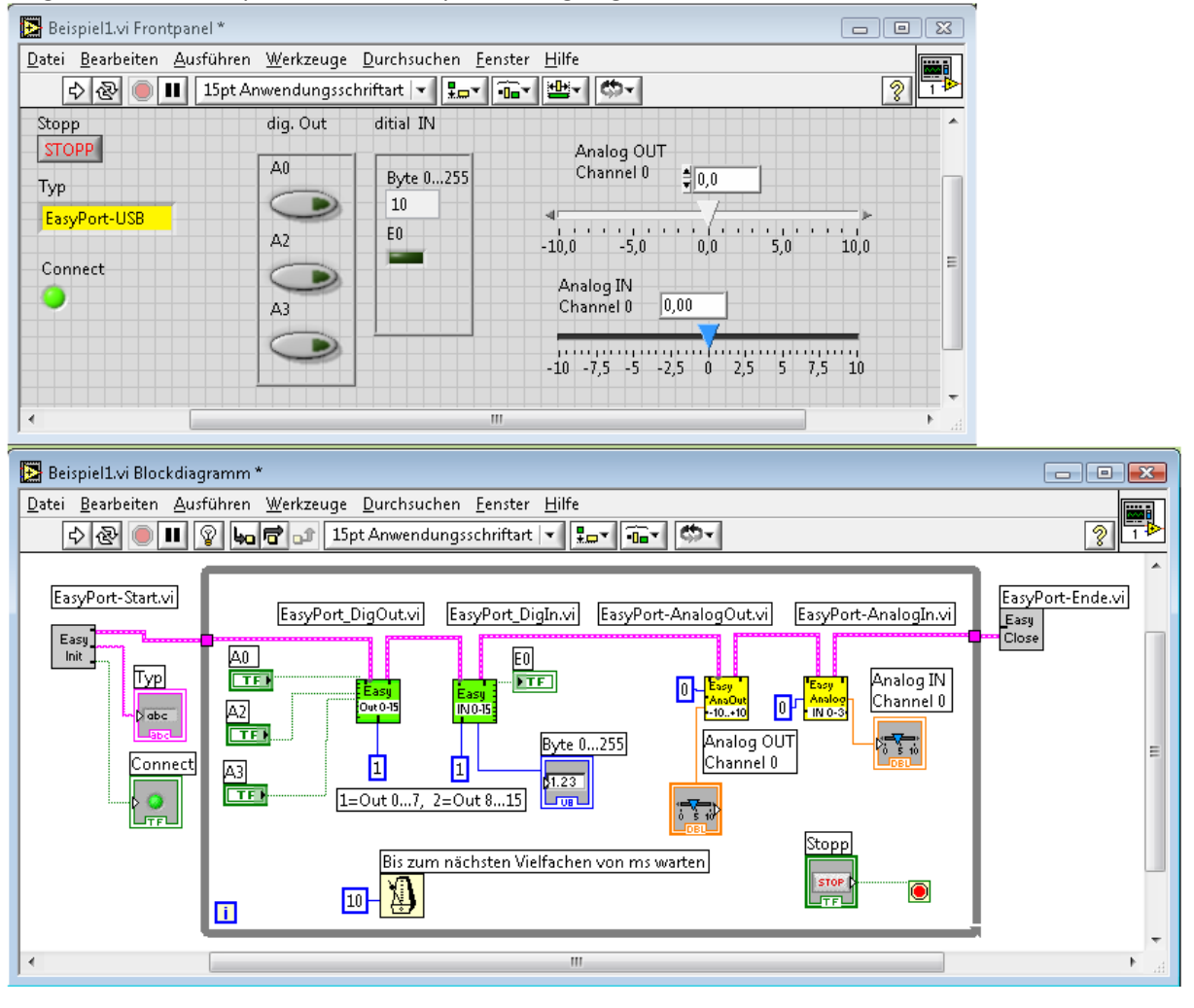

#### 2. Funktionen für OPC-Server

2.1 OPC- Server installieren und aufrufen und auf EasyPorte einstellen.

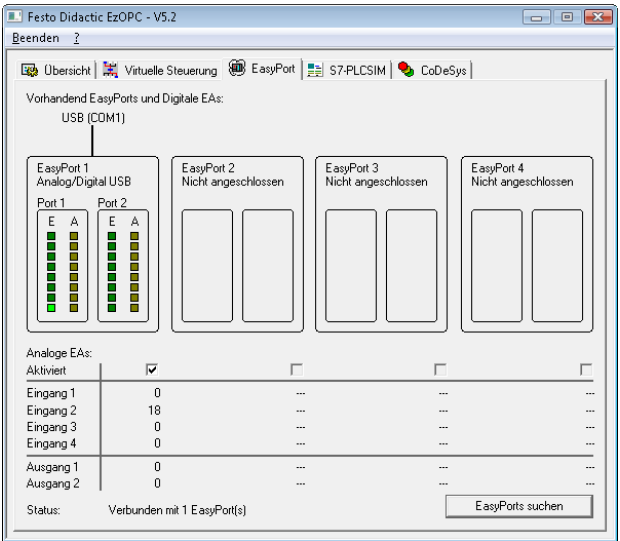

### 2.2 Programmierung

Als erstes kann der aktive OPC-Server und die Namen der Variablen gesucht werden. In LabVIEW ist hierfür eine Funktion vorhanden.

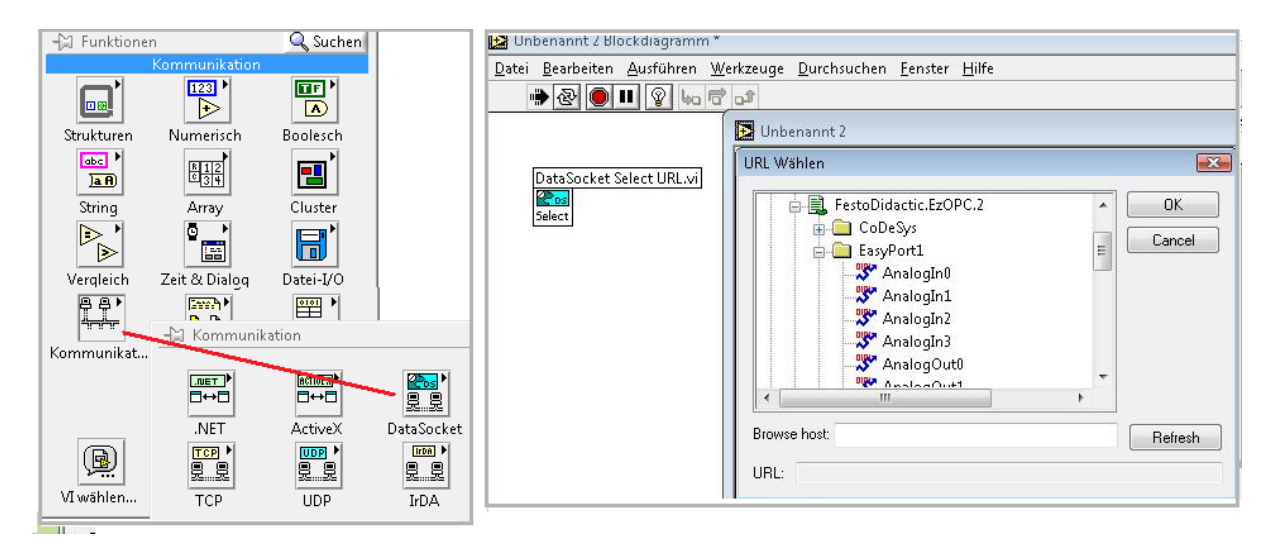

Die Bilbliothek "Datasocket" beinhaltet die notwendigen Funktionen. Die Variablennamen können beim Aufruf der Funktion "Datasocket Select URL.vi" entnommen werden

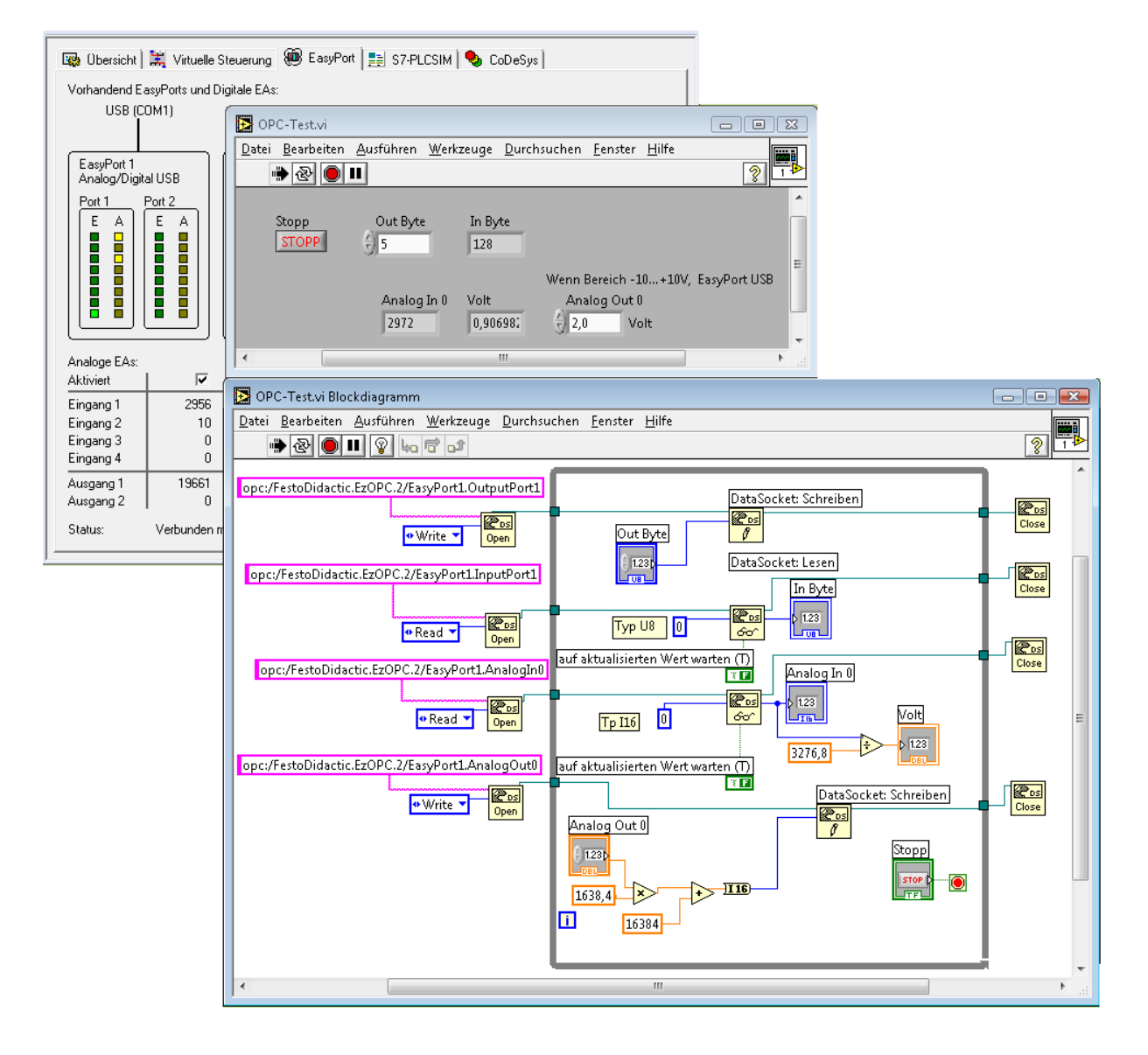